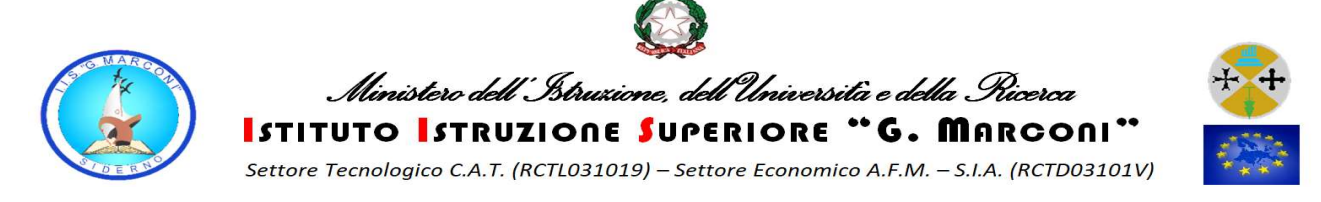

## ISTRUZIONI PER METTERE LE PRESENZE SUL REGISTRO ELETTRONICO QUANDO LA<br>LEZIONE VIENE SOMMINISTRATA A DISTANZA LEZIONE VIENE SOMMINISTRATA A DISTANZA

Attenzione è importante segnare le presenze dei ragazzi alle video lezioni sul Registro Elettronico. L'utilizzo del RE è uguale all'utilizzo che viene fatto durante la normale attività didattica, l'unica differenza riguarda l'obbligo di segnalare che siamo a distanza. Di seguito viene illustrato il passaggio da fare.

UNA VOLTA FATTO L'ACCESSO ED INDICATA LA CLASSE BISO SULL'ICONA INDICATA CON LA FRECCIA

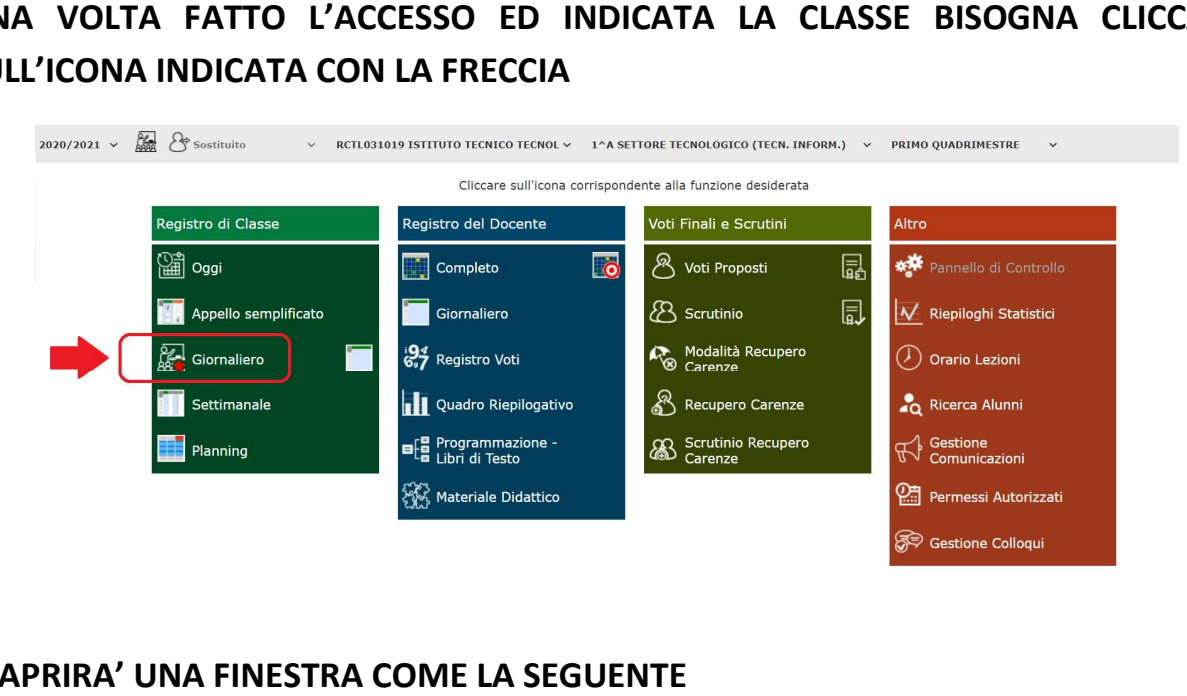

SI APRIRA' UNA FINESTRA COME LA SEGUENTE

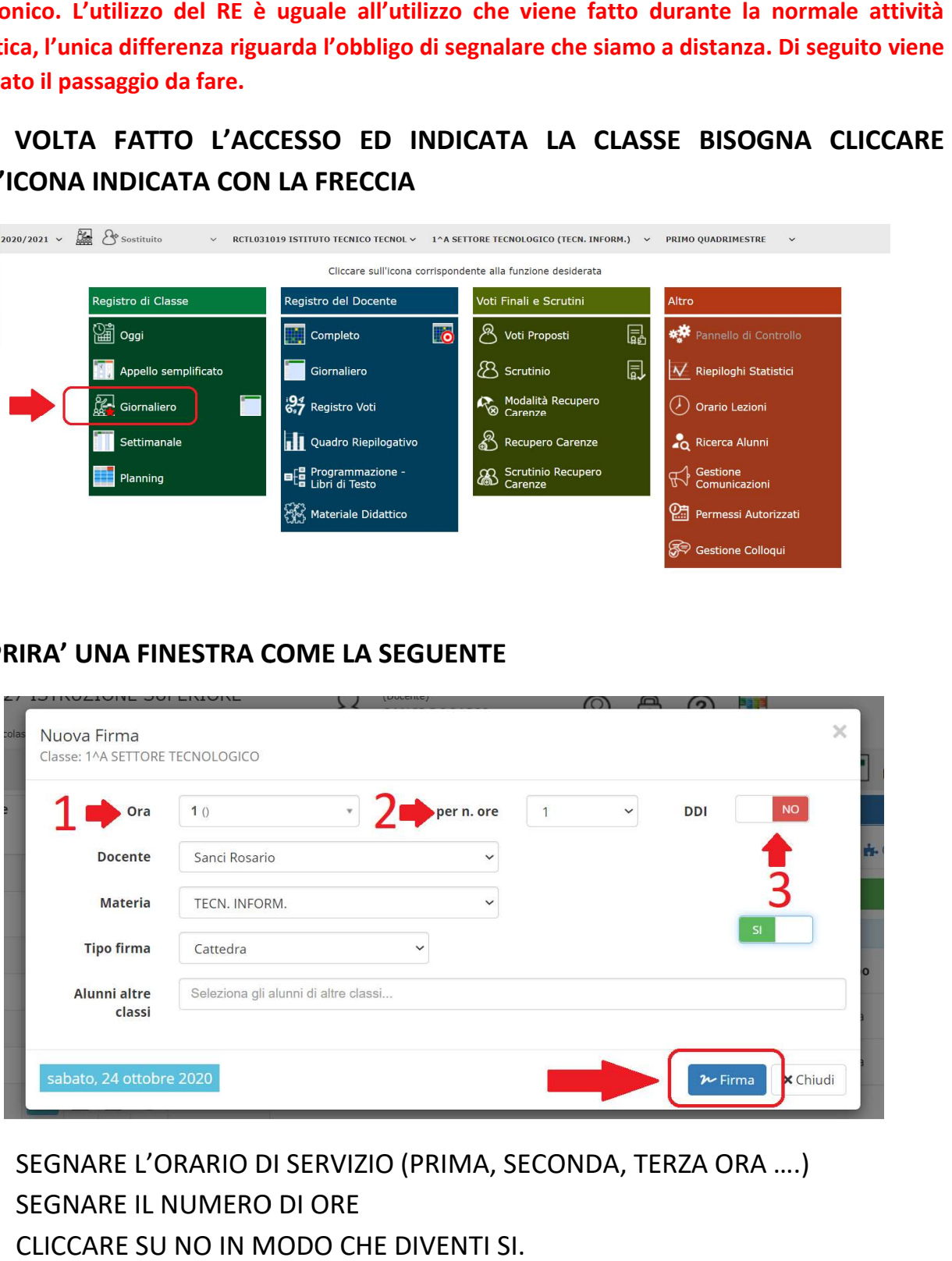

- 1. SEGNARE L'ORARIO DI SERVIZIO (PRIMA, SECONDA, TERZA ORA ....)
- 2. SEGNARE IL NUMERO DI ORE
- 3. CLICCARE SU NO IN MODO CHE DIVENTI SI.
- 4. CLICCARE SU FIRMA.